システムをネットワークに接続すると、以下のサービスを利用することができます。

#### ● 遠隔モニタリングサービス

お客様の端末(パソコン、タブレット、スマートフォンなど)から遠 隔モニタリングサービスの WEB サイトにアクセスし、システムの運 転状況を確認したり設定を変更できます。

#### ● ソフトウェア自動更新サービス

 ソフト更新サーバからソフト更新データを自動でダウンロードして アップデートします。

**1** ゲートウェイに接続されている LAN ケーブルを LAN ポート付き ルータに接続する

下記手順でソフト更新サーバと通信できているか確認してください。

## ◆ご使用前の準備◆ (ネットワーク接続とサーバとの通信確認を 行います)

- **1** (ゲートウェイの表示部が消灯してい る場合)
	- ゲートウェイのいずれかのボタンを押して、表示部を点灯させる
	- メインメニューが表示されます。
- **2 ▲/ ▼ボタンで「セッテイ」を選択し、** 決定ボタンを押す
- **3** ▲ / ▼ボタンで「ツウシンサービス」 を選択し、決定ボタンを押す
- **4** ▲ / ▼ボタンで「ソフトジドウコウシ ン」を選択し、決定ボタンを押す
- **5** 「アリ」が表示されていることを確認し、 決定ボタンを押す
	- ●「ソフトジドウコウシン ツウシン カクニンチュウ...」が表示された あとに「ツウシン OK」が表示されます。
	- ≥「NG」が表示された場合は、裏面の「◆通信確認中に「NG」が 表示された場合」の対応を行ってください。対応後にいずれかの ボタンを押して、再度手順 4 <sup>~</sup> 5 を行ってください。

**6** 戻るボタンを数回押して、メインメニューを表示させる

### 1. ネットワークに接続する

### 2. ソフト更新サーバとの通信確認をする

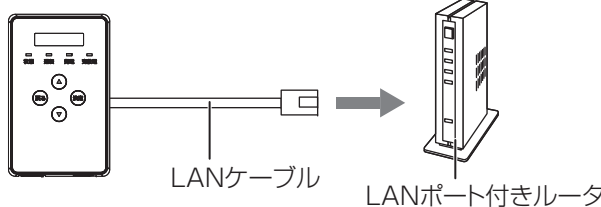

[メインメニュー]19/ 9/12 10:10

- お客様への引き渡し時に LAN ケーブルが LAN ポート付きルータ に接続されている場合は、LAN ケーブルが正しく接続されてい るか確認してください。
- LAN ポート付きルータの取扱説明書も併せてお読みください。

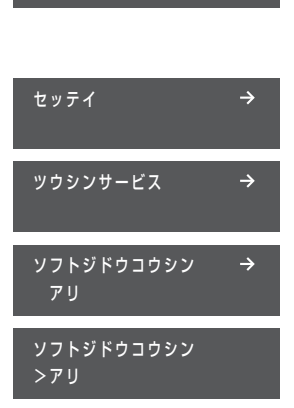

ご使用の前に同梱の「安全上のご注意」(お客様用)をお読みください。

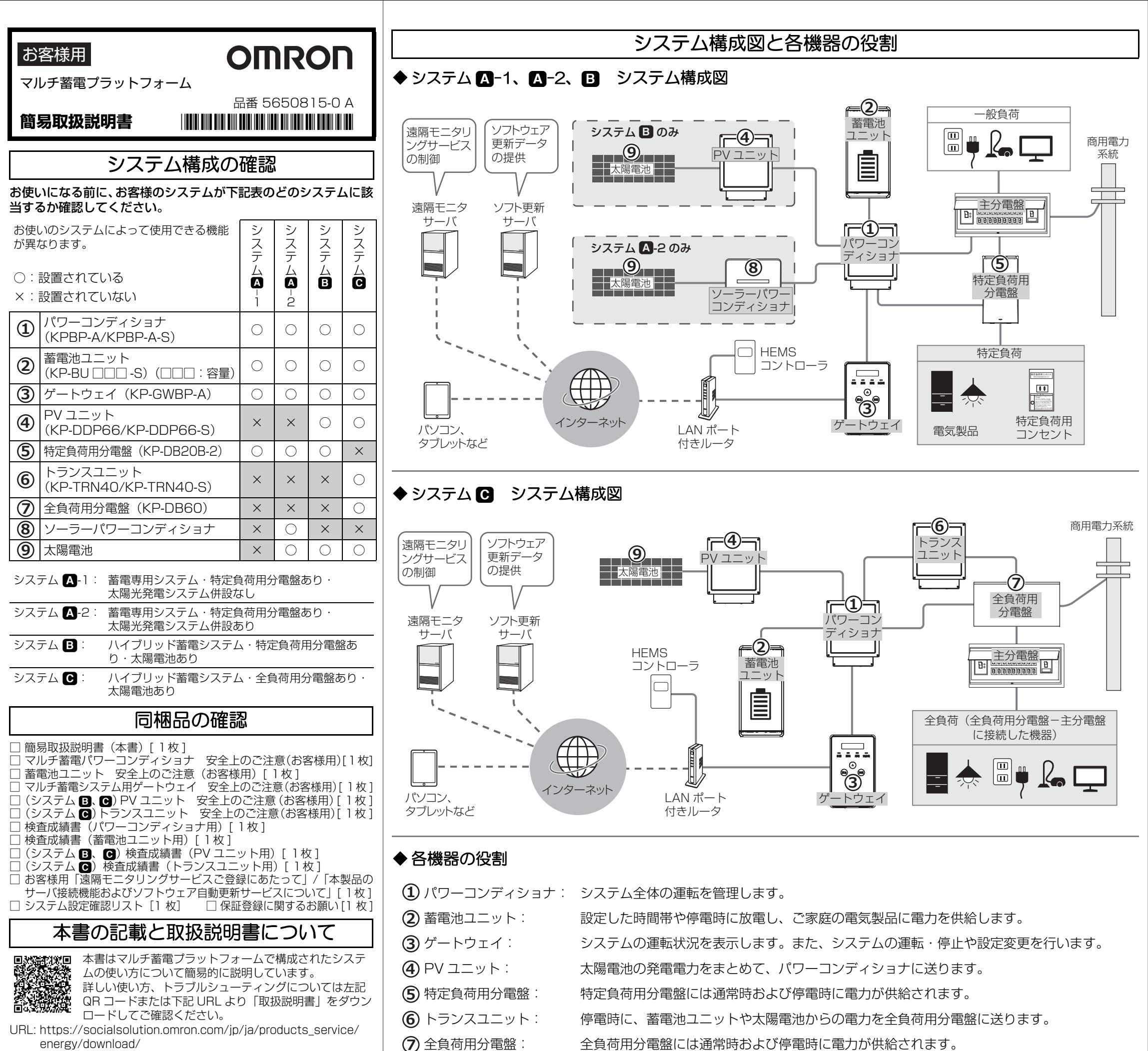

## オムロン ソーシアルソリューションズ株式会社 〒108-0075 東京都港区港南2-3-13 品川フロントビル7F

C OMRON SOCIAL SOLUTIONS Co.,Ltd. All Rights Reserved

#### ◆HEMS について

HEMS コントローラを使用する場合は、HEMS を有効にしてくださ い。(> 取扱説明書)

 $\left\{ \cdot \right\}$ 

◆異常発生時の機器のランプの状態と画面表示について

異常発生時は各機器のランプが以下のように点灯または点滅します。異常を発見した場合は、取扱説明書をお読みになり適切に対処してくださ

故障や事故を防ぐために、日常点検とお手入れは必ず行ってください。 日常点検は月 1 回程度行うことをお勧めします。また、地震の後は必 ず点検を行ってください。日常点検とお手入れについては、取扱説明書 をお読みください。

保証とアフターサービスについては、取扱説明書をお読みください。

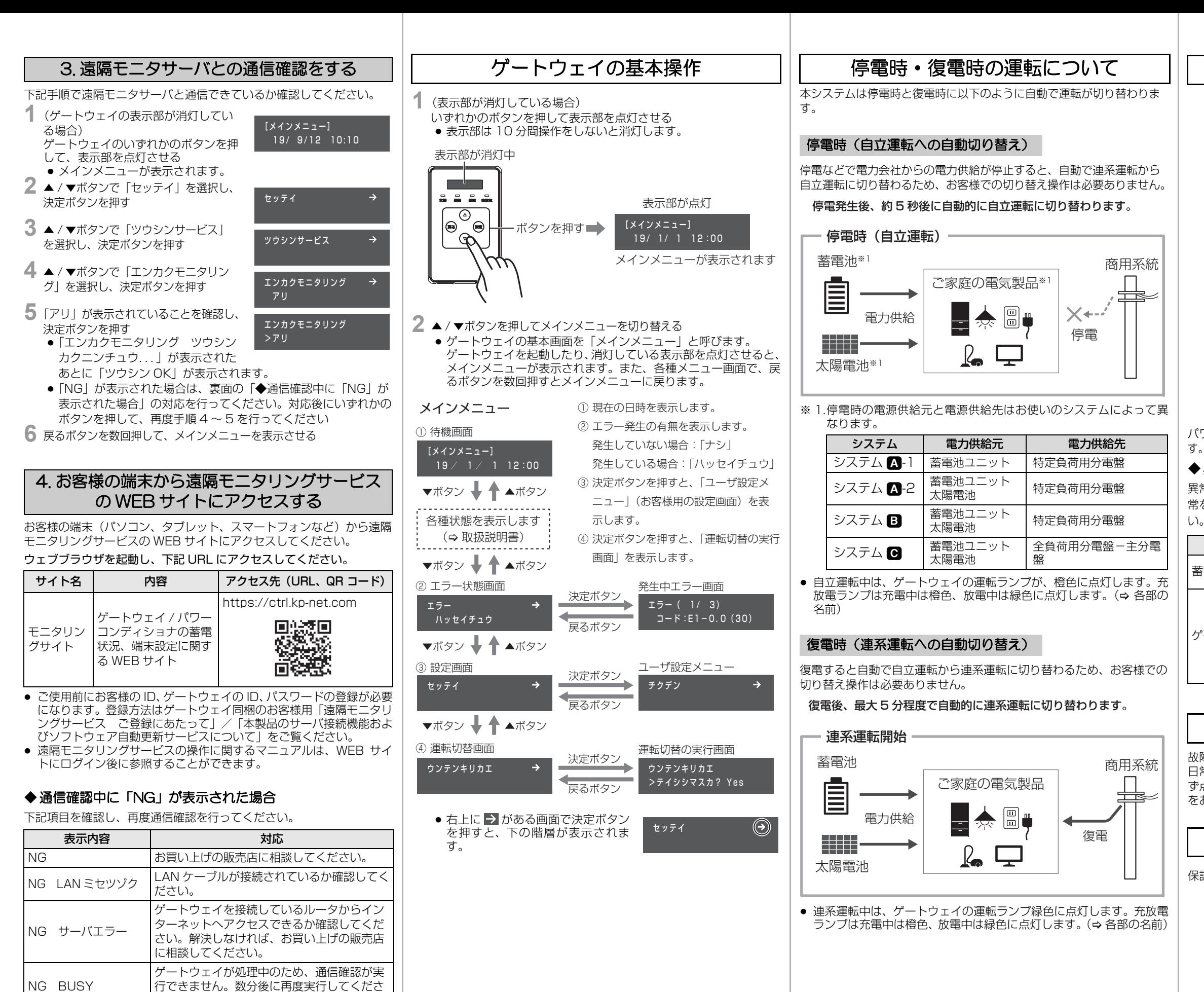

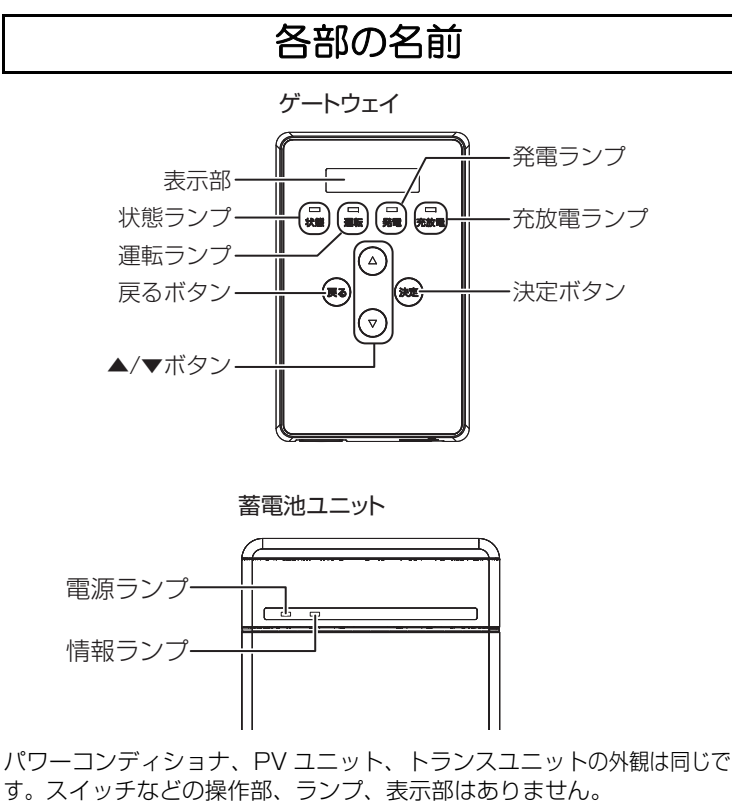

# 日常点検とお手入れ

# 保証とアフターサービスについて

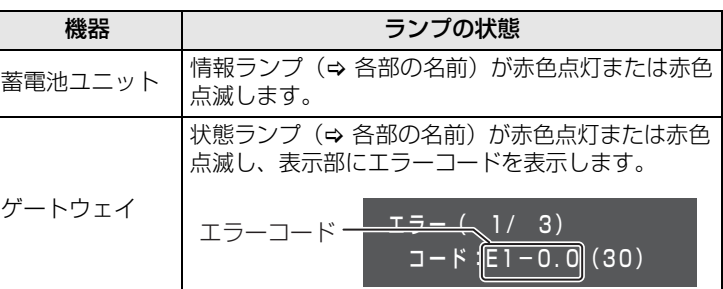